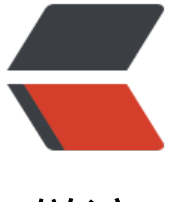

链滴

# Nginx [配置](https://ld246.com)规范

作者: zhangxinming

- 原文链接:https://ld246.com/article/1535424788316
- 来源网站: [链滴](https://ld246.com/member/zhangxinming)
- 许可协议:[署名-相同方式共享 4.0 国际 \(CC BY-SA 4.0\)](https://ld246.com/article/1535424788316)

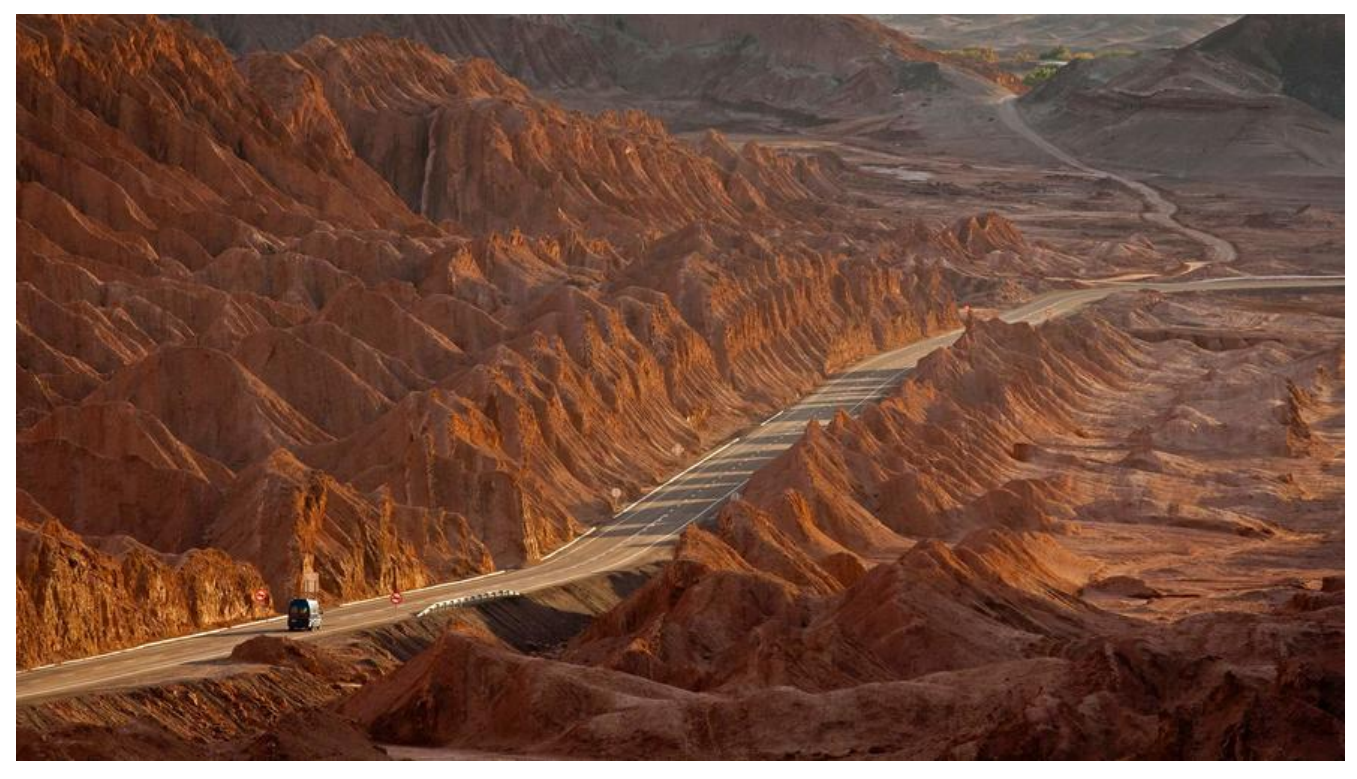

**一、前提条件**

<font size=4>**1、Nginx编译安装 2、Nginx中文文档**

</font>

## **[二、配置规范](http://www.nginx.cn/doc)**

### **2.1.简化主配置文件**

<font size=4> >1.主配置尽量减少配置,进行配置拆分 2.避免主配置臃肿复杂,难于维护 3.避免主配置有误,影响全局 4.采用配置文件加载,简单清晰 </font>

#### **2.2.配置分类存放**

<font size=4> >1.目录、文件命名采用业务相关信息 2.每个业务独立配置文件 3.相同、类似业务配置进行归类存放 </font>

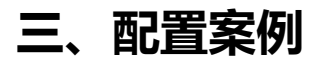

#### **3.1.Nginx.conf(主配置文件)**

<font size=4>

 $\ddot{\phantom{0}}$ 

user nginx; worker processes 8;

error log logs/error.log; pid logs/nginx.pid; events { use epoll; worker connections 1024; } http { include mime.types; add header X-Frame-Options SAMEORIGIN; default\_type application/octet-stream;

log format main '\$remote addr - \$remote user [\$time local] "\$request" ' '\$status \$body bytes sent "\$http referer" ' '"\$http\_user\_agent" "\$http\_x\_forwarded\_for"';

charset utf-8; sendfile on; tcp\_nopush on; tcp\_nodelay on; keepalive timeout 60;

server names hash bucket size 128; client header buffer size 2k; large\_client\_header\_buffers 4 4k; client max body size 8000m;

fastcgi connect timeout 300; fastcgi send timeout 300; fastcgi read timeout 300; fastcgi buffer size 16k; fastcgi buffers 16 16k; fastcgi busy buffers size 16k; fastcgi temp file write size 16k; open file cache max=204800 inactive=20s; open file cache min uses 1; open\_file\_cache\_valid 30s; gzip on; gzip\_min\_length 1k; gzip buffers 4 16k;

gzip\_http\_version 1.0; gzip\_comp\_level 2; gzip types text/plain application/x-javascript text/css application/xml; gzip\_vary on;

include /data/nginx/conf/conf\_admin/\*.conf; include /data/nginx/conf/conf\_conf/\*.conf;

```
}
```
</font>

```
### 3.2.子配置目录
<font size=4>
```
mkdir -p /data/nginx/conf/{conf\_admin,conf\_conf}

</font>

```
### 3.3.子配置文件
<font size=4>
>****配置文件: **** /data/nginx/conf/conf_admin/80_admin.conf
```

```
server {
listen 80;
server_name ywwiki.linkdood.cn;
access log /data/Yunwei/nginx/logs/wiki access.log main;
location / {
proxy_pass http://172.16.8.184
}
}
>****配置文件: **** /data/nginx/conf/conf conf/443 conf.conf
```
server { listen 443; server\_name show178.linkdood.cn; access log /data/linkdood/logs/nginx/443 access.log main; add header X-Frame-Options "SAMEORIGIN"; proxy\_set\_header Host \$host; proxy set header X-Real-IP \$remote addr; proxy\_set\_header X-Forwarded-For \$proxy\_add\_x\_forwarded\_for; proxy set header X-Forwarded-Scheme \$scheme; aio threads; ssl on;

ssl\_certificate /data/linkdood/im/conf/standard.crt; ssl\_certificate\_key /data/linkdood/im/conf/standard.key; ssl\_session\_cache shared:SSL:250m; ssl\_session\_timeout 30m; location / { proxy\_pass http://172.16.8.184 } }

</font>